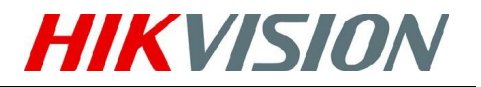

Niniejsza karta szybkiej instalacji i uruchomienia dotyczy modeli rejestratorów: DS-7304HI-S, DS-7308HI-S, DS-7316HI-S, DS-8108HDI-S, DS-8116HDI-S, DS-8108HFI-S, DS-8116HFI-S.

## 1. SPRAWDZENIE ZAWARTOŚCI PUDEŁKA.

W skład zestawu wchodzą: rejestrator, pilot zdalnego sterowania, mysz USB, kabel zasilający, śrubki do mocowania dysków, płyta CD z oprogramowaniem. W zależności od wersji znajdować się tam także mogą: uchwyty do szafy RACK(8100), kable 'przelotowe' wideo(7300),

Jeśli zawartość opakowania będzie niekompletna, skontaktuj się ze sprzedawcą lub dystrybutorem.

### 2. ZANIM ZACZNIESZ...

Rejestrator Hikvision jest zaawansowanym technicznie urządzeniem cyfrowym pracującym pod napięciem. Instalację wykonywać powinien wykwalifikowany personel. Podczas instalacji należy zwrócić uwagę na zachowanie zasad bezpieczeństwa, a w szczególności:

- urządzenie zainstalowane powinno być w miejscu dobrze wentylowanym i niezapylonym
- urządzenie podłączone powinno być do sprawnej sieci elektrycznej typu TN, gniazdo posiadać powinno bolec uziemienia W przeciwnym razie należy uziemić obudowę zapewniając rezystancję do ziemi <20 Ohm.
- urządzenie przeznaczone jest do użytku wewnętrznego
- należy chronić urządzenie przed wilgocią i wszelkiego rodzaju płynami
- środowisko pracy odpowiadać musi zaleceniom producenta
- urządzenie powinno być zamocowane na stelażu lub na stabilnej półce należy chronić je przed upadkiem lub uderzeniem, gdyż może to spowodować trwałe uszkodzenie podzespołów elektronicznych lub innych jego części.
- urządzenie powinno być zasilane ze źródła zapobiegającemu nagłemu zanikowi napięcia (UPS)
- należy odłączyć zasilanie przed montażem wszelkich dodatkowych urządzeń lub akcesoriów.

# 3. ŚRODOWISKO PRACY URZADZENIA

- do montażu w szafach RACK 19'' wykorzystywać uchwyty umieszczone w opakowaniu (seria 8100)
- podczas podłączana kabli upewnić się, że promień zgięcia przewodu nie jest za mały i nie spowoduje jego uszkodzenia
- zapewnić co najmniej 2cm odstępu pomiędzy zamontowanymi urządzeniami w szafie RACK
- Upewnić się, że rejestrator podłączony jest do sieci elektrycznej typu TN oraz że obudowa jest uziemiona
- Temperatura pracy wynosić powinna -10 $\rm{^{\circ}C} \sim 55\rm{^{\circ}C}$
- Wilgotność powietrza środowiska pracy powinna wynosić 10% ~ 90%

# 4. MONTAŻ DYSKÓW TWARDYCH

Przed montażem dysków należy dołączyć zasilanie od urządzenia. Zaleca się stosowanie dysków przeznaczonych do pracy w systemach CCTV. Aby zainstalować dysk twardy (UWAGA: potrzebny wkrętak z zakończeniem typu Phillips o rozmiarze PH2 3.5-5mm):

- 1. Odkręcić śruby mocujące obudowę i delikatnie odsunąć pokrywę.
- 2. Zamocować dyski na stelażu do tego przeznaczonym lub obudowy (w zależności od modelu) za pomocą śrub dołączonych w zestawie.

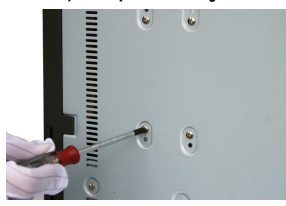

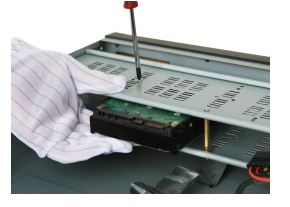

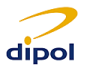

- 3. Połączyć dyski z płytą główną odpowiednimi kablami.
- 4. Podłączyć zasilanie do dysków.

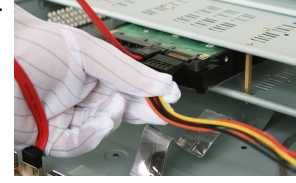

5. Upewnić się, czy kable nie są ułożone w sposób mogący uszkodzić elektronikę, oraz zamknąć obudowę.

## 5. PANEL TYLNI URZĄDZENIA

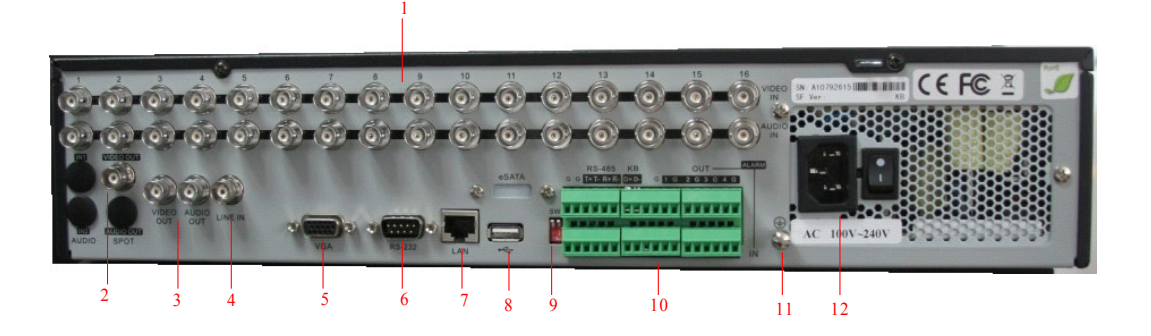

*wersja 8100*

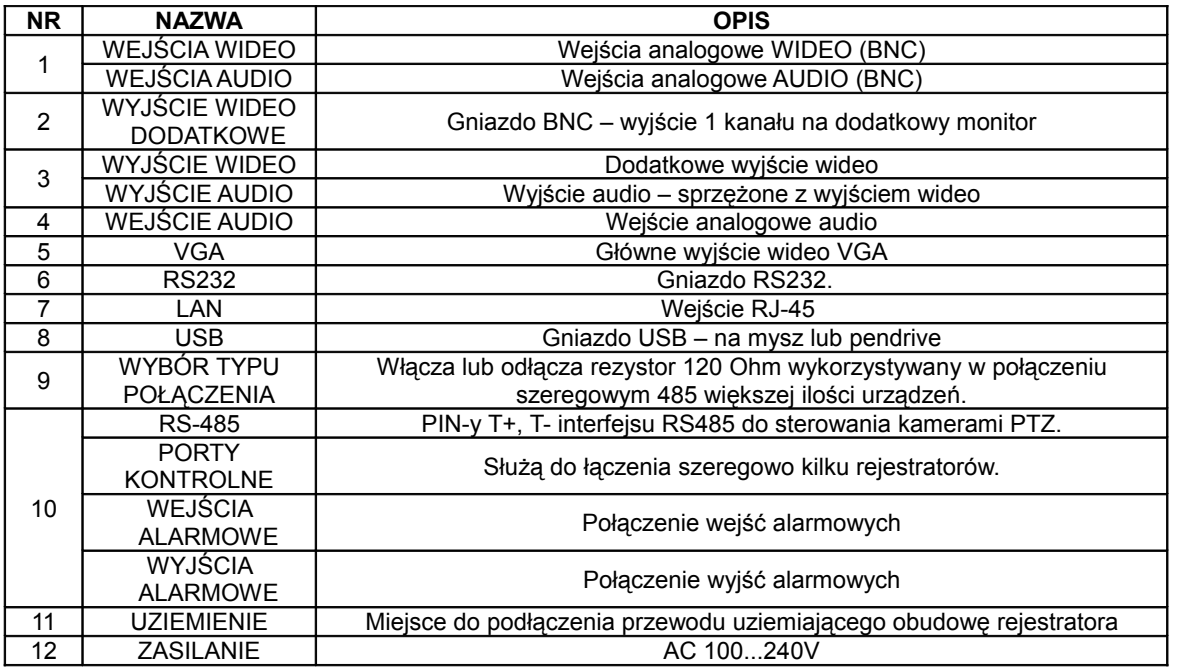

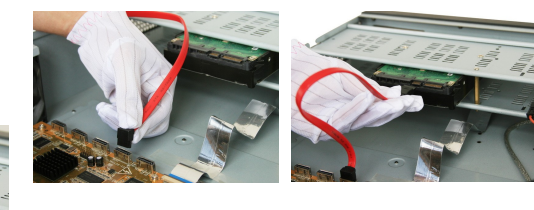

**HIKVISION** 

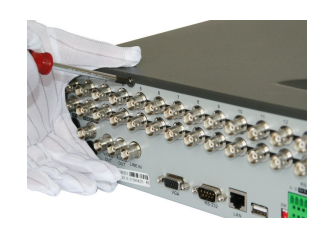

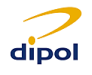

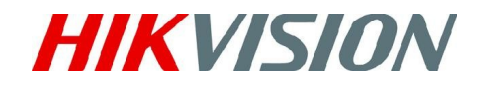

#### *Wersja 7300*

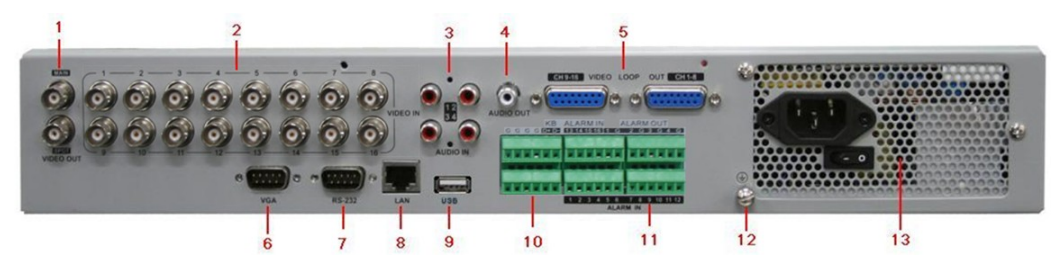

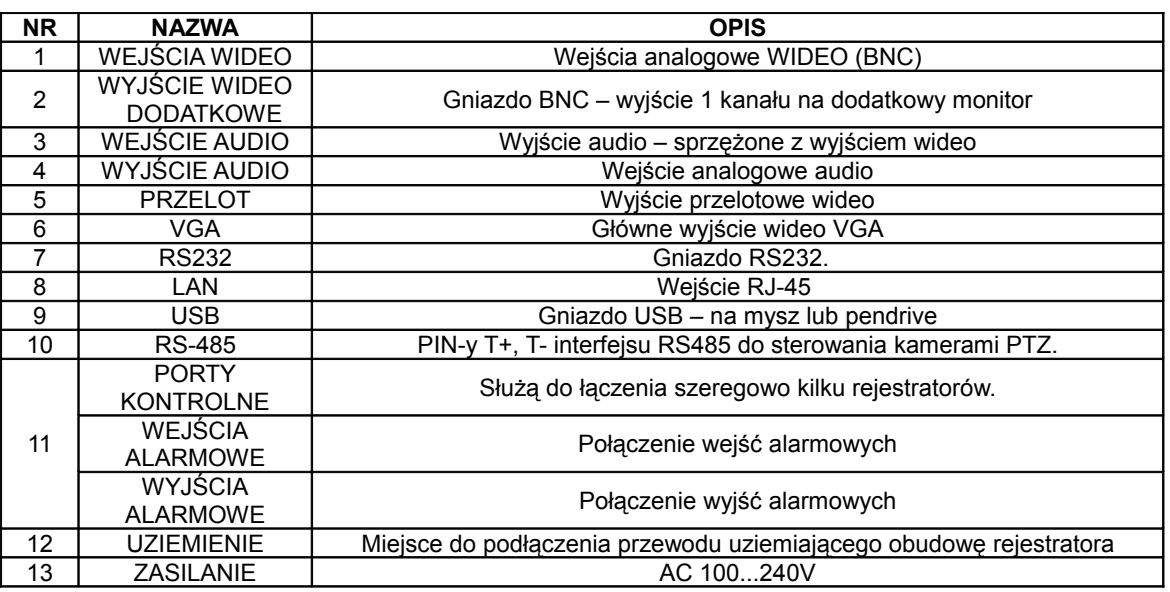

# 6. PODŁĄCZENIE URZĄDZEŃ PERYFERYJNYCH

Panel wyjść i wejść alarmowych przedstawiony jest na zdjęciu poniżej

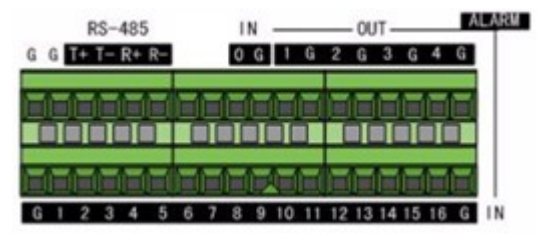

Wyjścia alarmowe są przekaźnikami NO/NC. Jeśli urządzenie sterowane, podłączone do rejestratora nie jest kompatybilne z tego typu wyjściami, należy podłączyć je, jak pokazano na schemacie:

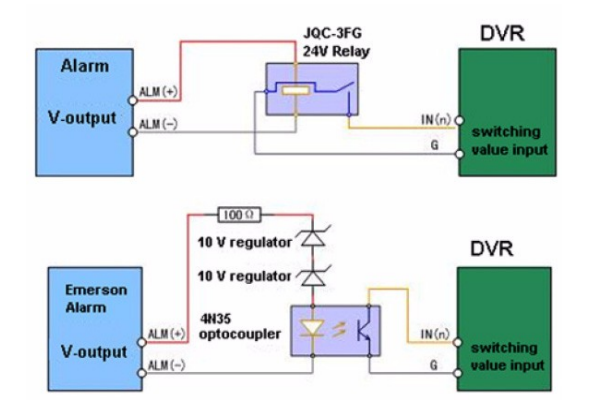

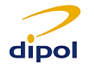

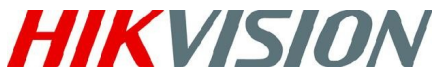

Sposób połączenia zewnętrznych urządzeń przedstawia schemat:

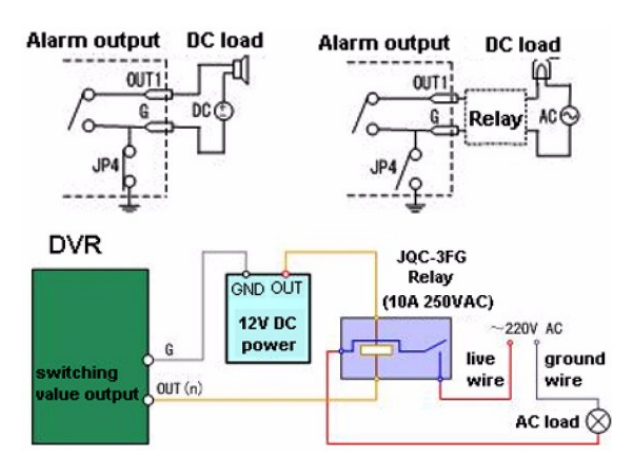

Jeśli na wyjściu podłączone jest urządzenie prądu stałego 12V/1A, JP4 powinien być zwarty.

Jeśli podłączone jest urządzenie prądu przemiennego JP4 powinien być otwarty, a dodatkowo, ze względu bezpieczeństwa, wykorzystywany powinien być dodatkowy przekaźnik.

Na płycie głównej urządzenia znajdują się 4 mostki: JP4, JP5, JP6 i JP7. Standardowo mostki są zwarte.

### 7. PODŁĄCZENIE KAMER PRZEZ INTERFEJS RS485

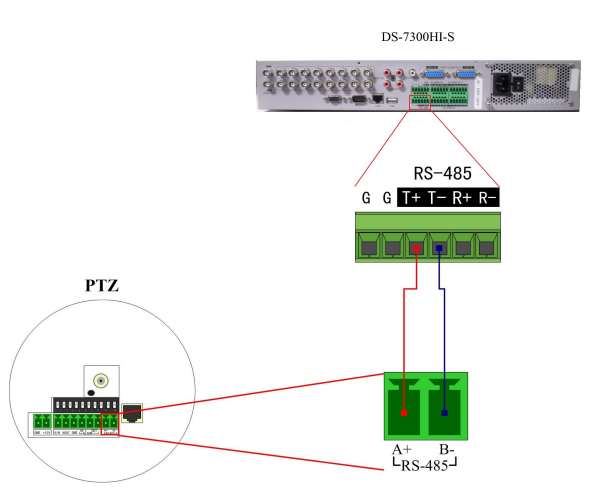

Aby podłączyć kamerę przez interfejs RS485 należy wyjąć gniazdo z tyłu obudowy rejestratora i zamocować 2 przewody odpowiadające pinom transmisji T+ T-,jak pokazano na rysunku powyżej.

### 8. OBLICZENIE POJEMNOŚCI DYSKU

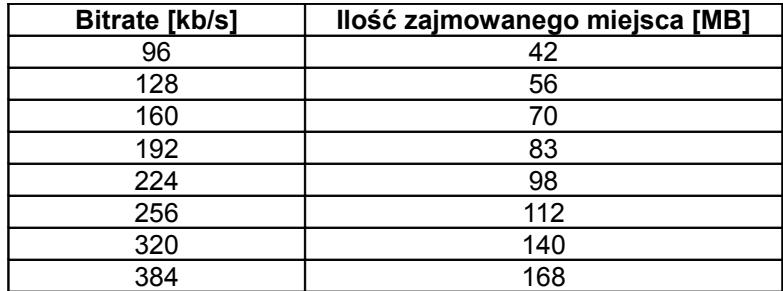

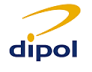

# *SZYBKA INSTALACJA I URUCHOMIENIE*

Rejestrator cyfrowy HIKVISION seria 8100 i 7300 (v1.1)

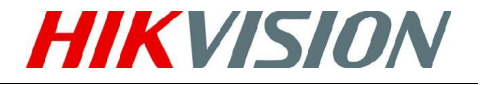

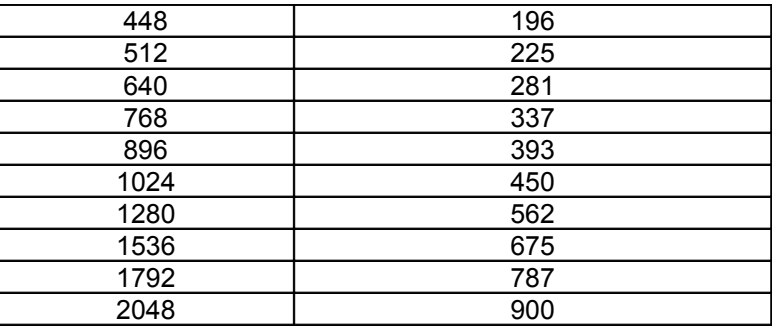

W zależności od ustawionego bitrate-u nagrania zajmować będą określoną ilość miejsca. Powyższa tabela przedstawia zależność tych wielkości dla jednego kanału dla godziny nagranego materiału. *UWAGA:* Powyższe wartości mogą ulec zmianie i powinny być traktowane szacunkowo.

#### 9. PIERWSZE URUCHOMIENIE

*UWAGA*: przed uruchomieniem rejestratora należy zapoznać się z instrukcją obsługi.

Prawidłowe podłączenie, uruchamianie i wyłączanie rejestratora jest istotnym czynnikiem wpływającym na żywotność urządzenia.

W celu uruchomienia rejestratora należy wykonać następujące czynności:

- 1. Za pomocą dołączonego w zestawie kabla zasilającego podłączyć rejestrator do sieci AC 230V. WYSOKO REKOMENDOWANE jest używanie bezpiecznego źródła zasilania (UPS) zapobiegającego nagłej utracie napięcia. Koniecznym jest stosowanie sieci TN (z przewodem ochronnym lub ochronno neutralnym).
- 2. Podłączyć monitor VGA do rejestratora. *UWAGA*: Kabel VGA nie wchodzi w skład zestawu.
- 3. Włączyć zasilacz (przełącznik na tylnym panelu rejestratora) Przycisk POWER powinien zapalić się na niebiesko(seria 8100)/zielono(seria 7300) i rejestrator zacznie się uruchamiać.
- 4. Na ekranie podłączonym do rejestratora pojawia się ekran startowy pokazany na poniższym zdjęciu.

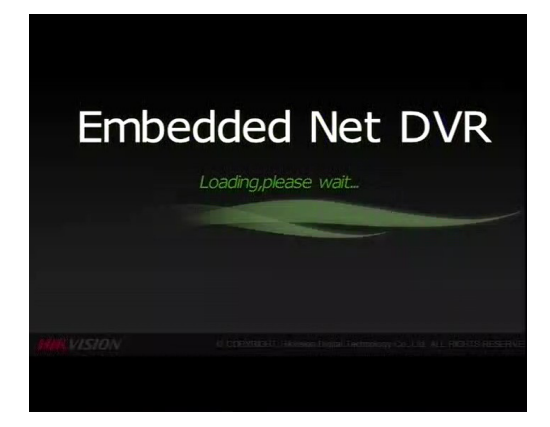

Po włączeniu się rejestratora, w przypadku niezainstalowania żadnego dysku HDD lub zaistnienia innego wyjątku, rejestrator może sygnalizować to sygnałem dźwiękowym (powtarzający się ton). Wówczas należy wyłączyć alarm w:

Menu → Konfigur. Systemu → Konfigur Wyjatkow

Wyłączanie rejestratora. Istnieją 2 prawidłowe sposoby wyłączenia urządzenia:

- Opcja pierwsza: Należy wejść do: Menu → Serwis → Menu Wyłaczania. Pojawi się wówczas ekran przedstawiony na zdjęciu 9. W celu wyłączenia należy wcisnąć przycisk 'Wylacz'. Należy potwierdzić swój wybór.
- Opcja druga: Należy przytrzymać przycisk POWER na przednim panelu rejestratora wciśnięty przez ok 3s. Na żądanie wprowadzić hasło i login, a następnie potwierdzić swój wybór.

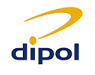

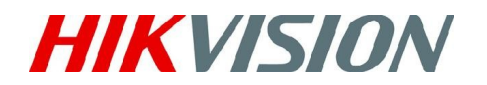

*UWAGA*: Nie należy wciskać przycisku POWER podczas zamykania systemu. Wyłączenie pracującego rejestratora wyłącznikiem znajdującym się na tylnym panelu może doprowadzić do uszkodzenia rejestratora i utraty nagrań.

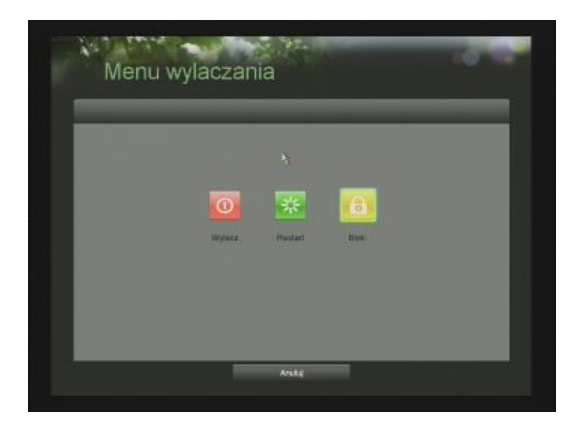

Menu przedstawione w opcji pierwszej wykorzystane może być do restartu lub zablokowania urządzenia. Zablokowanie urządzenia spowoduje wyjście do głównego ekranu podglądu. Ponowne wejście do menu rejestratora i obsługa możliwa jest po wprowadzeniu loginu i hasła.

#### Ustawienie czasu i daty:

Ustawienie czasu i daty na urządzeniu jest niezwykle istotną czynnością, która powinna być wykonana przed jakąkolwiek inną konfiguracją systemu monitoringu.

W celu ustawienia daty i czasu należy wejść do:

1. Menu → Konfigur. Systemu → Data/Czas

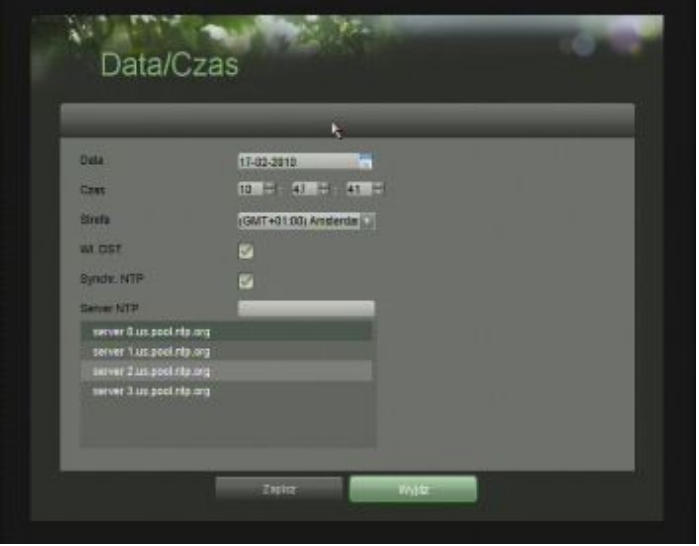

Na powyższym zdjęciu pokazany jest widok menu ustawień daty i czasu. Za pomocą myszy lub klawiszy kierunkowych w menu głównym ustawić trzeba czas, datę, oraz strefę czasową.

Funkcja DST służy do automatycznej zmiany czasu z zimowego na letni (i odwrotnie). Funkcja Synchr. NTP (Network Time Protocol) służy do synchronizowania czasu i daty z zewnętrznym serwerem. Standardowo wprowadzone są nazwy 4 serwerów – można dodawać swoje. Opcja synchronizacji czasu działa, gdy rejestrator ma prawidłowo skonfigurowane połączenie z internetem.

Aby potwierdzić ustawienia należy wcisnąć przycisk 'Zapisz' a następnie opuścić menu wciskając 'Wyjdz'.

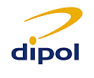